## <span id="page-0-0"></span>**Rätta eller ta bort tillgodoräknande**

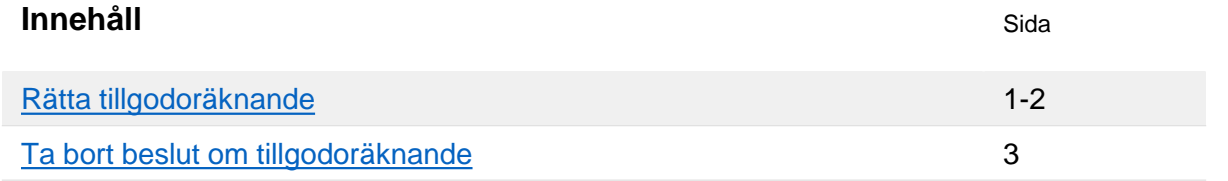

## **Rätta tillgodoräknande**

Det går att rätta följande i attesterade tillgodoräknanden:

- Koppling till kurspaketering
- Benämning på "annan motsvarande utbildning"

Om något annat i inte stämmer så behöver beslut om tillgodoräknandet tas bort, och sedan behöver ett nytt ärende med korrekta uppgifter skapas.

## **Handhavande**

- 1. Sök fram studenten och gå till fliken **Ärenden/Beslut**
- 2. Under rubriken "Tillgodoräknande": Klicka **på tillgodoräknandet**

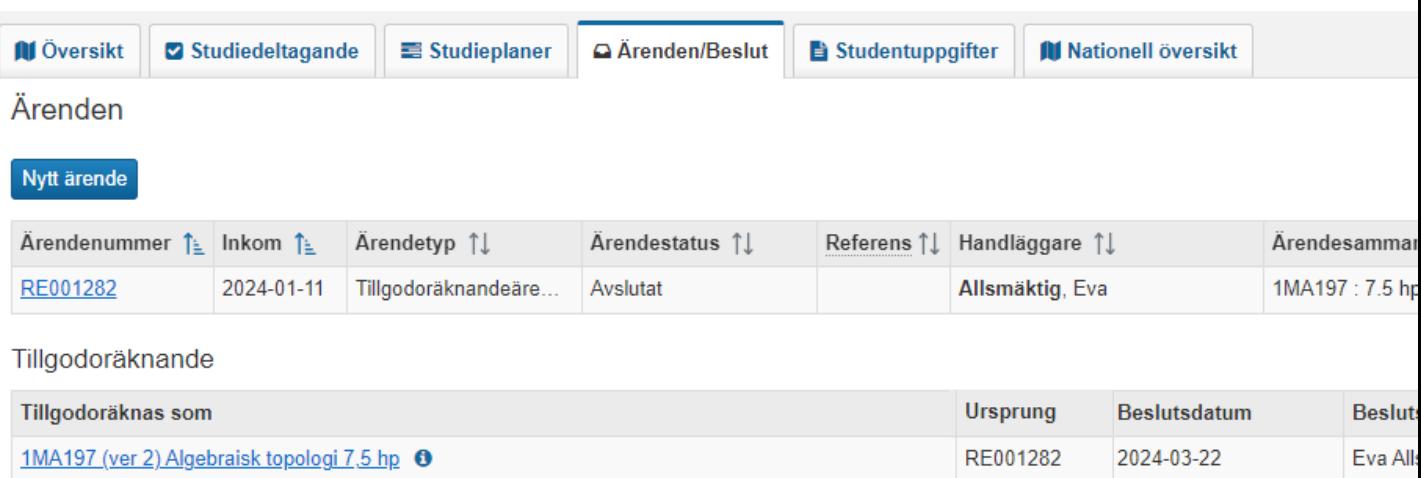

Ladok

3. Välj **Rätta**

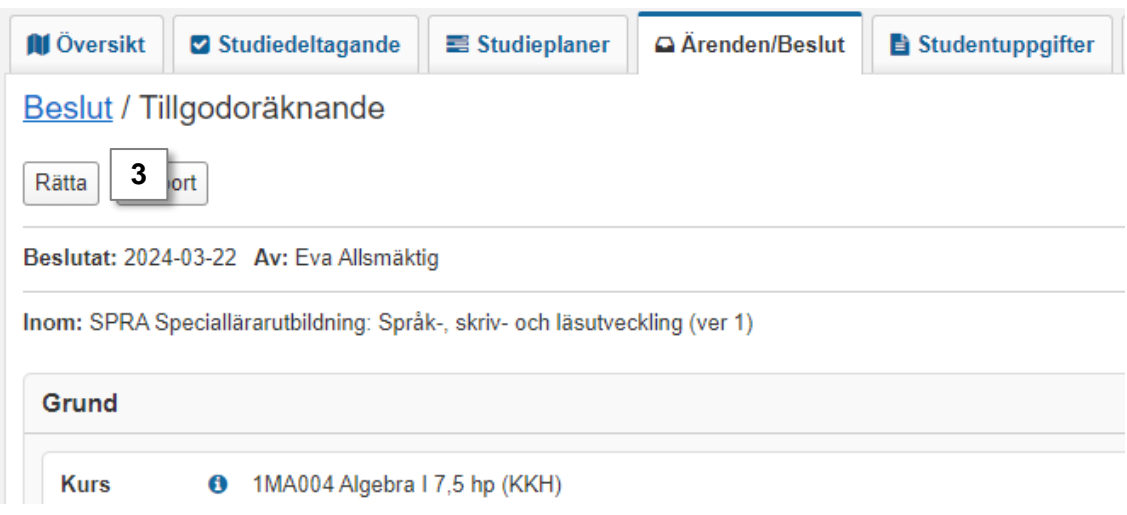

- 4. I dialogrutan som öppnas:
	- **Koppling till kurspaketering**: Välj en kurspaketering i rullistan för att ändra kopplingen, eller klicka på x för att ta bort den befintliga kopplingen.
	- **Benämning på "annan motsvarande utbildning":** Skriv in korrekt svensk respektive engelsk benämning.
	- *Skriv eventuellt en anteckning om rättningen, den visas endas i Ladok för personal.*
- **5. Spara** (kortkommando: Ctrl + S)

Rättningen sparas.

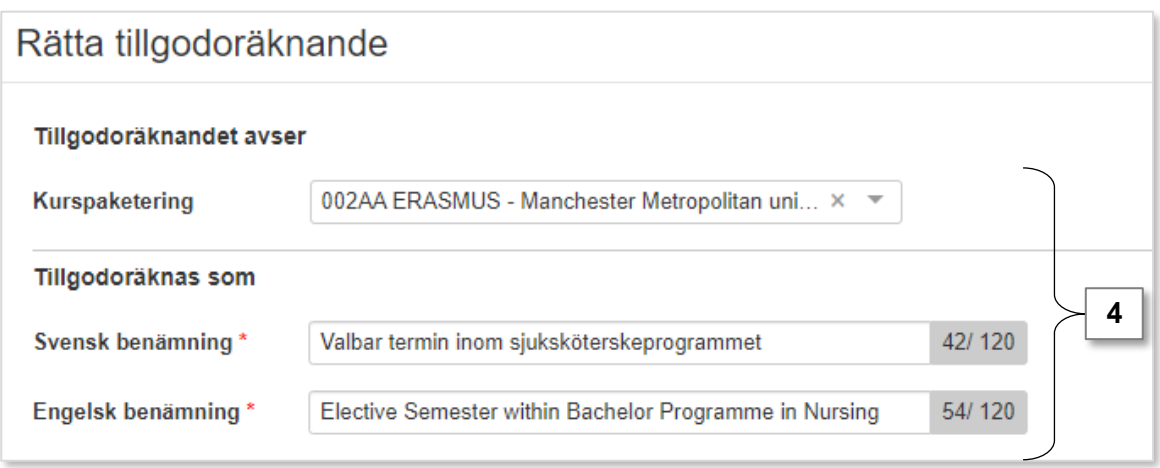

<span id="page-2-0"></span>Genom att ta bort beslut om ett tillgodoräknandet så räknas det inte längre in inom studentens resultat på lärosätet och kan inte ingå i examen.

## **Handhavande**

- 1. Sök fram studenten och gå till fliken **Ärenden/Beslut**
- 2. Under rubriken "Tillgodoräknande": Klicka **på tillgodoräknandet**

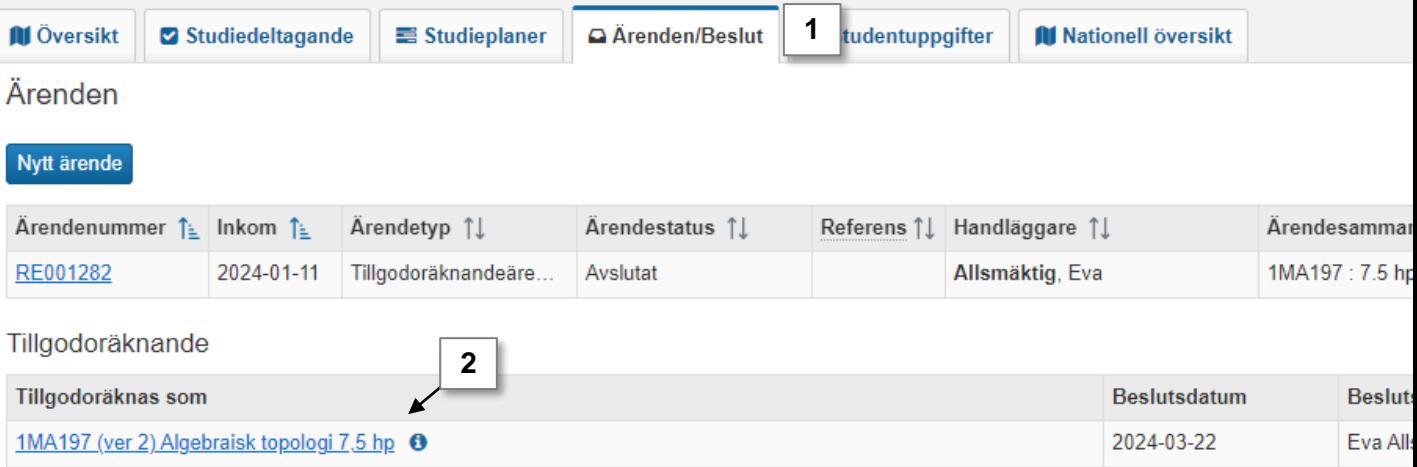

- 3. Klicka på **Välj** → **Ta bort**
- 4. I dialogrutan som öppnas: Bekräfta genom att **klicka på Spara**. *Skriv eventuellt en anteckning om varför tillgodoräknandet tas bort, anteckningen visas för både personal och studenter*.

Tillgodoräknandet tas bort och markeras med "Borttagen".

I Ladok för studenter visas ärendet och studenten kan se vad som ingått i det borttagna beslutet.

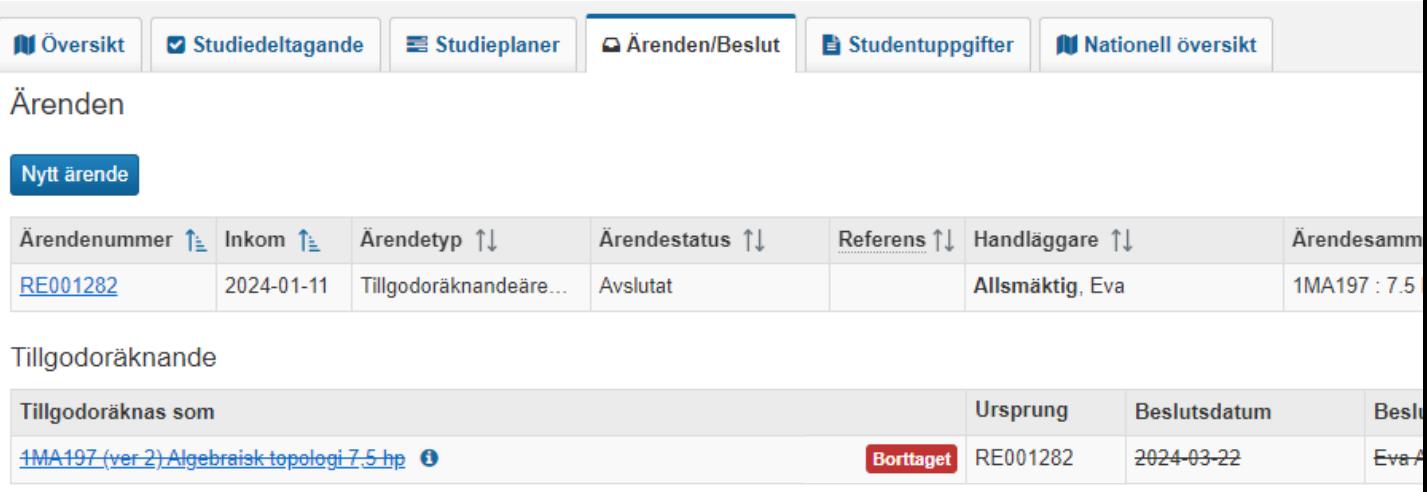